# Bp Comms — Inbox and Follow up Inbox

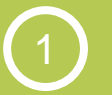

**New Pathology Workflow** 

**New Pathology Workflow** 

**Inbox** 

**– SMS**

1 New in Indigo SP1  $\bigcup_{\text{from the Inbox}}$  SMS a patient  $\bigcup_{\text{the Follow up Inbox}}$  4

SMS a patient

Contact notes from

Mail Merge from the Follow up Inbox

Indigo

**Indigo SP1 Bp Comms** gives you more options to action results and contact patients from the pathology workflow screens, including new Contact Notes that demonstrate a complete record of all user and system-generated patient contact attempts.

### **Provider Inbox**

Action results and send an SMS message to a patient from the Inbox using a custom SMS template

#### **Follow up Inbox**

- Mail merge bulk follow up messages to SMS or Letter from custom templates
- Send an SMS message directly to a patient about their results
- Review the contact history for a result and add a contact note to record patient contact attempts
- Book an appointment or create a reminder

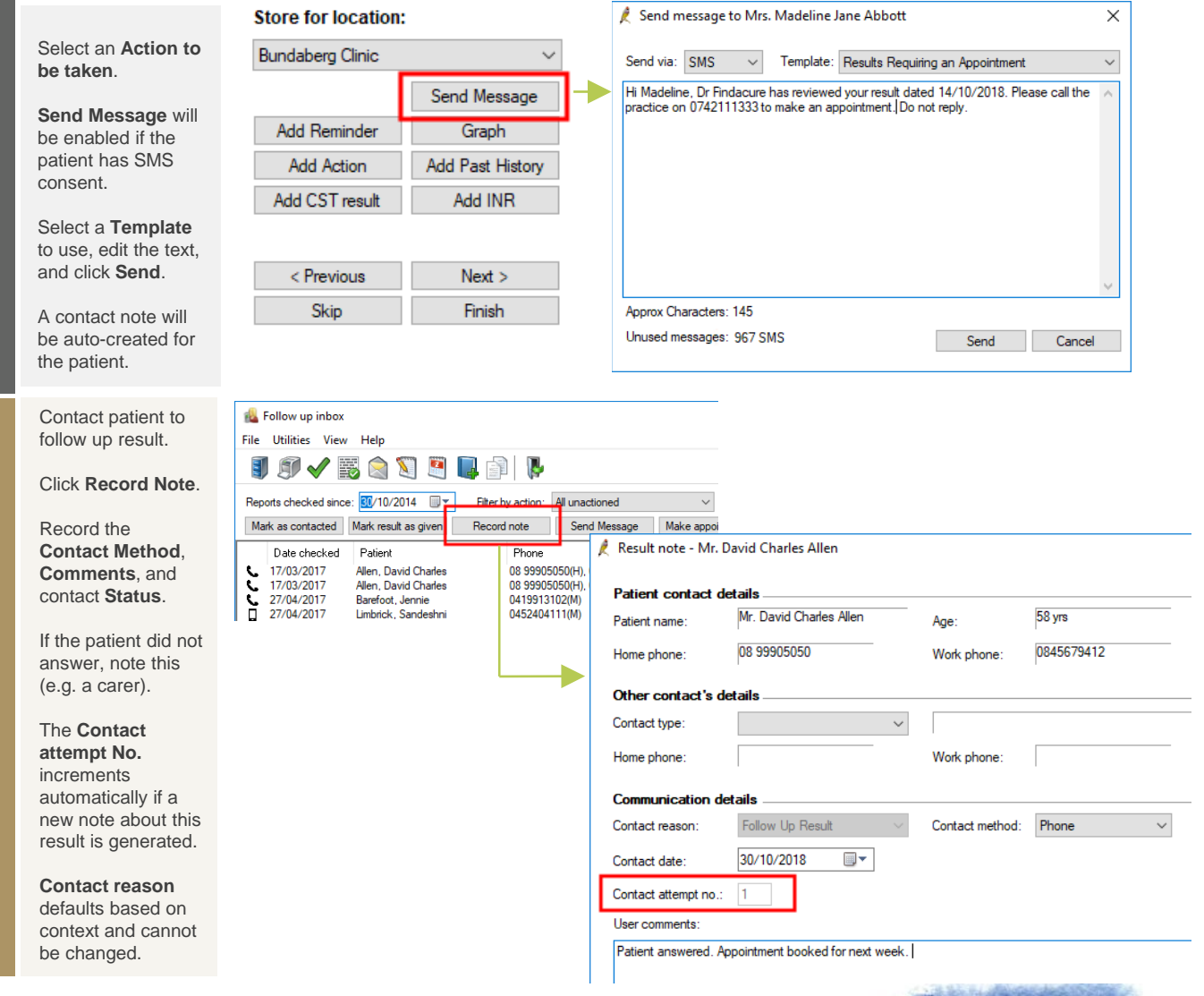

#### **Copyright Statement**

**Follow up Inbox** 

**– Contact notes**

Follow up Inbox - Contact notes

This document is classified as commercial-in-confidence. Unauthorised distribution of this information may constitute a breach of our Code of Conduct, and may infringe our intellectual property rights. This information is collected and managed in accordance with our Privacy Policy, available on our [website](https://bpsoftware.net/privacy-policy/). © Copyright 2018

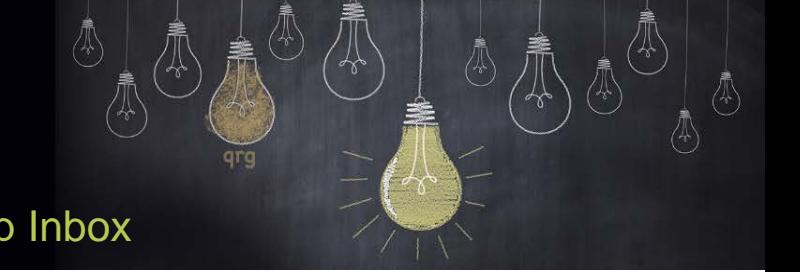

## Bp Comms — Inbox and Follow up Inbox

From the Follow up Inbox, select **File** > **Mail merge**.

Bp will default patients to SMS or Letter based on their consent.

Select a **Bp Comms template** for patients who will receive an SMS follow up message.

Select a **Letter template** for patients who will receive a letter.

Select the **Update Options** to filter the list of results that will generate a follow up message.

Mark the result as 'Contacted' or 'Given to patient' after the mail merge is run.

Indigo

You can save a message copy to each patient's Correspondence In.

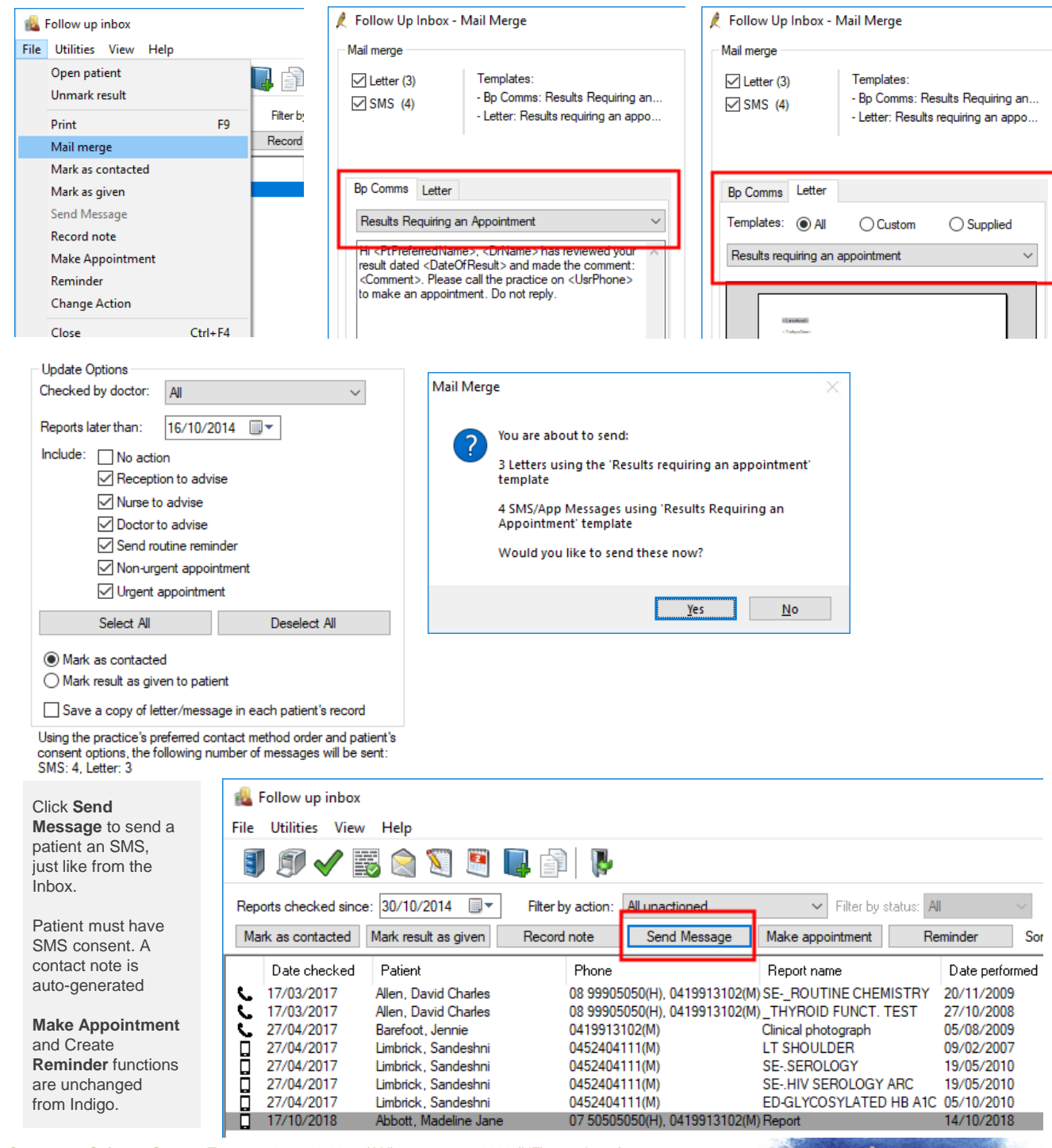

Contact our Software Support Team on 1300 40 1111 (AU), or 0800 40 1111 (NZ) www.bpsoftware.net